## Backing up Network Devices

Julien Goodwin @laptop006 jgoodwin@studio442.com.au

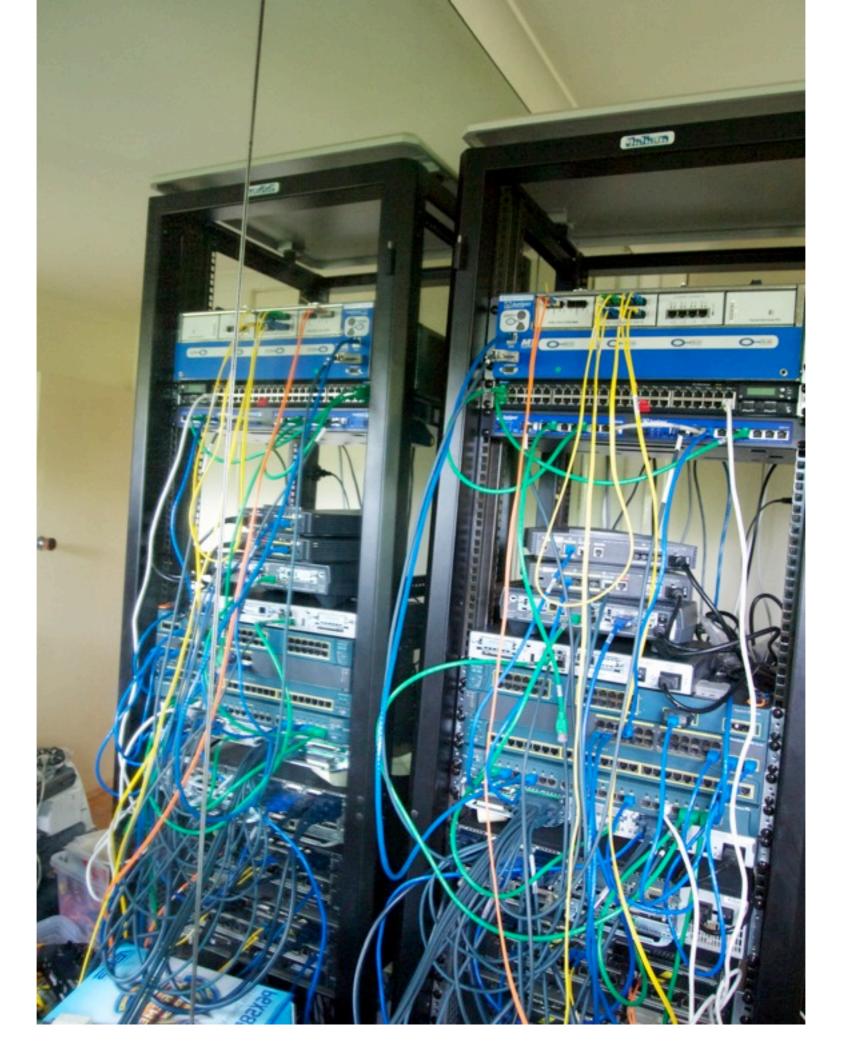

# How many of you have?

- Switches / Routers / Firewalls / etc.
- A backup copy of the OS image?
- A copy of the config when deployed?
- A copy of the current config?
- A copy of the *actual* current config?
- Notifications whenever config changes?
- Automated documentation & verification of config & deployment?

# Step I: The OS

- Create a file repository, archive all current versions of relevant OS'
- As preparation for an upgrade ensure both new and current version are in archive
- If a failure might cut you off from archive copy to a USB drive or similar

# Step 2: The Config

## Manual – Random

- "Every now and again" copy config to files / wiki
- Means you will miss changes

# Manual – Change

Store archive of config on every change
What happens when someone does an unmanaged change?

## Automatic – Push

- On config change send config to repo
- Silent failures
  - If offline
  - If admin turns off
- Limited Support
  - Juniper JunOS
  - Cisco IOS 12.4+
- Often no / limited version control

#### Automatic – Pull

- Central service pulls config on schedule
  Can notify on failures
  - Including cases of admin manipulation

#### Rancid

#### Really Awesome New Cisco conflg Differ

#### What?

"RANCID monitors a device's configuration, including software and hardware (cards, serial numbers, etc) and uses CVS or Subversion to maintain history of changes."

http://www.shrubbery.net/rancid/

## What Devices?

- Cisco IOS / IOS-XR / IOS-XE
- Juniper JunOS
- Juniper ScreenOS
- Foundry IronWare & derivatives
- Extreme ExtremeWare (not XOS)
- Quagga
- and more...

## How?

Launched via cron job
Uses telnet / SSH to connect to devices
Runs set commands, stores output in files
Commits to a VCS (CVS / SVN)
E-mails diffs to a set alias

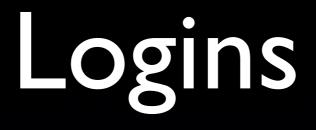

- Password only
- For Cisco IOS handles enable password
- Use login classes to prevent any abuse

## Benefits

#### The basics

Configuration history
Hardware inventories
Filesystem details

## Version Inventory

Model

Version

border1.richmond.vic.au.editure.net border2.nm.vic.au.editure.net ap1.internal.schools.net.au ap2.internal.schools.net.au nm-fw-01.nm.vic.au.editure.net nm-sw-01.internal.schools.net.au nm-sw-02.internal.schools.net.au nm-sw-03.internal.schools.net.au nm-sw-04.internal.schools.net.au nm-sw-stack-01.nm.vic.au.editure.net switch.s9.myschools.net lb1.vicdir.schools.net.au lb2.vicdir.schools.net.au pm-fw-01.pm.vic.au.editure.net sw-ext1.vicdir.schools.net.au sw-int1.vicdir.schools.net.au

| ======= | -========== | -====================================== | -================= |
|---------|-------------|-----------------------------------------|--------------------|
| Juniper | JunOS       | J6350                                   | 10.0R2.10          |
| Juniper | JunOS       | J4350                                   | 10.0R2.10          |
| Cisco   | IOS         | AIR-AP1231G-A                           | 12.3(8)JEC2        |
| Cisco   | IOS         | AIR-AP1232AG-N                          | 12.3(8)JEC2        |
| Juniper | JunOS       | SRX650                                  | 10.2R3.10          |
| Cisco   | IOS         | WS-C2950G-48                            | 12.1(22)EA13       |
| Cisco   | IOS         | WS-C2950G-48                            | 12.1(22)EA13       |
| Extreme | ExtremeWare | Summit48si                              | 7.6.4.4            |
| Extreme | ExtremeWare | Summit48si                              | 7.6.4.4            |
| Juniper | JunOS       | EX4200-48T                              | 9.5R3.7            |
| Cisco   | IOS         | WS-C2960G-48TC-L                        | 12.2(50)SE         |
| Foundry | IronWare    | ServerIronGT                            | 10.2.00dTD2        |
| Foundry | IronWare    | ServerIronGT                            | 10.2.01cTD2        |
| Juniper | JunOS       | SRX240H                                 | 10.2R3.10          |
| Extreme | XOS         | X450a-48t                               | 12.0.1.11          |
| Extreme | XOS         | X450a-48t                               | 12.0.1.11          |
|         |             |                                         |                    |

OS

Make

## Basic Configuration

| Hostname                             | DNS  | NTP  | SNMP  |
|--------------------------------------|------|------|-------|
|                                      | -=== | -=== | -==== |
| border2.nm.vic.au.editure.net        | yes  | yes  | yes   |
| border1.richmond.vic.au.editure.net  | yes  | yes  | yes   |
| switch.s9.myschools.net              | yes  | yes  | yes   |
| nm-sw-03.internal.schools.net.au     | yes  | yes  | yes   |
| nm-sw-01.internal.schools.net.au     | yes  | yes  | yes   |
| nm-sw-stack-01.nm.vic.au.editure.net | yes  | yes  | yes   |
| ap1.internal.schools.net.au          | yes  | yes  | yes   |
| nm-fw-01.nm.vic.au.editure.net       | yes  | yes  | yes   |
| ap2.internal.schools.net.au          | yes  | yes  | yes   |
| nm-sw-04.internal.schools.net.au     | yes  | yes  | yes   |
| nm-sw-02.internal.schools.net.au     | yes  | yes  | yes   |
| lb1.vicdir.schools.net.au            | yes  | yes  | yes   |
| lb2.vicdir.schools.net.au            | yes  | yes  | yes   |

## Verify Reverse DNS

- Extract all interface addresses
- Look them up
- Display them

# Verify HA Configurations

Compare two devices config

- (Ab)use SED/AWK/Perl to remove expected differences
- Diff the result

## Automated Network Diagram

- Iterate through configs, extract addresses:
  - Interface
  - Loopback
  - Virtual
  - NAT pools
- Map with graphviz or similar

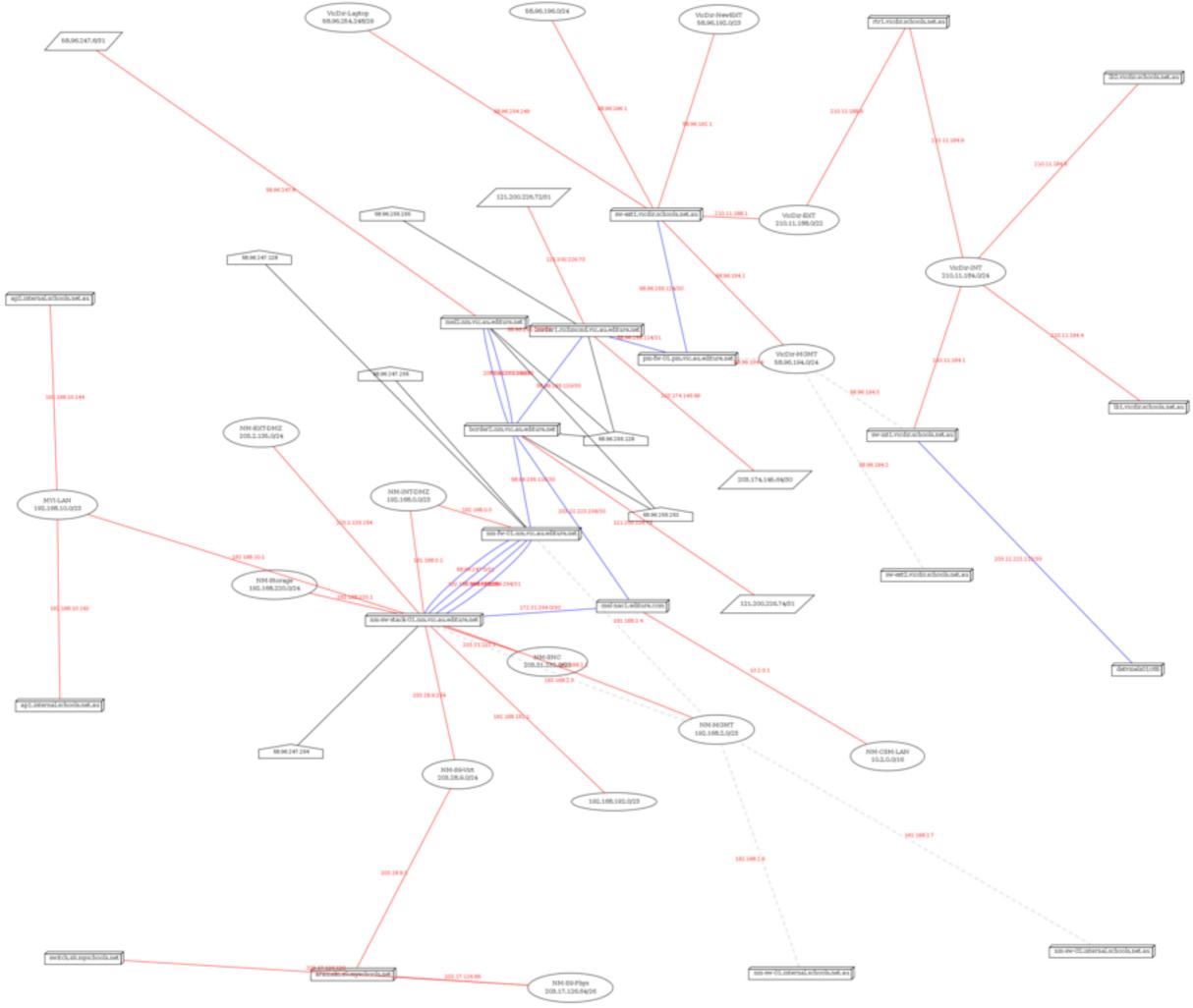

Tuesday, 25 January 2011

# Linking other tools

- Add to Nagios for health monitoring
- Add to MRTG/Cacti/Munin/etc. for interface & environmental monitoring
- Auto-generate DNS zones

# Pushing

- Rancid can also be used as a basis for pushing configs
- Makes reverting easier
- Or pushing new configs from a template system

## Auto-Discovery

An Aside...

## Auto Discovery

- Automatic finding of new devices
- Add them to existing management tools
- But should you?

#### Next Steps

Config Generation

## Templates

Common standard bits of config
For Example:

Login config
Routing protocols
SNMP

## Netomata Config Generator

## What?

- Template based config generator
- Similar to many HTML template languages
- Uses ERB
  - Great for puppet users

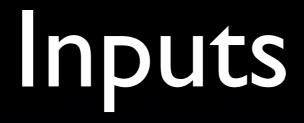

- Templates
- Device Information Database

# What can you manage?

- Hosts
  - /etc/network/interfaces (etc.)
- Devices
  - Cisco config, policies, VLAN databases
    DNS Zones

# Developing Templates

- I. Choose a token device
- 2. Create a template to match config
  - For IOS type remember "no XXX" commands
- 3. Choose a similar devices
- 4. Manipulate template until all devices work
- 5. Move to a new type of device
- 6. Goto I

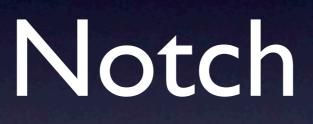

## What?

- CLI Abstraction Layer
- Written in Python
- Primarily out of Google Sydney

#### Tools

PUNC - Rancid replacement
Mr. CLI - clusterssh for routers

#### References

Nanog talks

- Rancid NANOG26 http://bit.ly/hDSEaL
- Netomata NANOG49 <u>http://bit.ly/f3Vpwe</u>
- Notch http://code.google.com/p/punc/